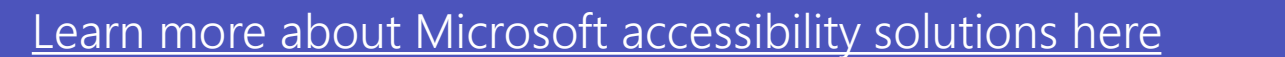

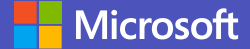

Immersive Reader includes features such as…

**Grammar Options**  to highlight parts of speech Syl-la-bles  $\bigcirc$ **Parts of Speech**  $\blacksquare$   $\vee$  nouns  $\bigcirc$  $\blacksquare$  verbs  $\bullet$  $\blacksquare$   $\vee$  adjectives  $\bigcirc$  $\blacksquare$   $\vee$  adverbs  $\bullet$  )  $\overline{\bullet}$ **Show labels** 

**Reader**  $\Box$  icon.

**Voice Options**  to read text aloud

**Text Options** to adjust size, spacing, font, and color

 $\Delta$ 

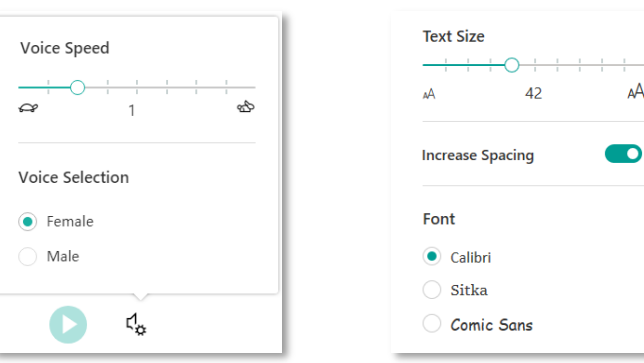

# **Reading Preferences**

**Turn in** 

for line focus, translation, and more

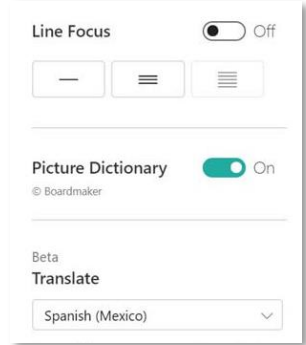

### 2 Meeting captions 3

Launch Immersive Reader from an assignment on either desktop or mobile by opening the assignment and selecting the **Immersive** 

围

#### **1 Immersive Reader**

## **4 Try Together Mode for meetings**

Immersive Reader helps improve reading and comprehension for students, including those with dyslexia or other learning disabilities. Immersive Reader is integrated into Teams, and you can also open it in other Microsoft apps like **Word, OneNote, Outlook,** and **Edge.**

> To help English Language Learners, Teams automatically translates messages into the language specified in your personal settings.

Click your profile picture and navigate to **Settings > General** to view language options.

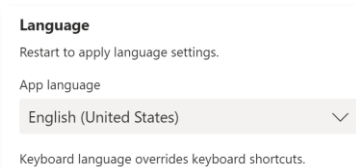

#### In **More options** ...,

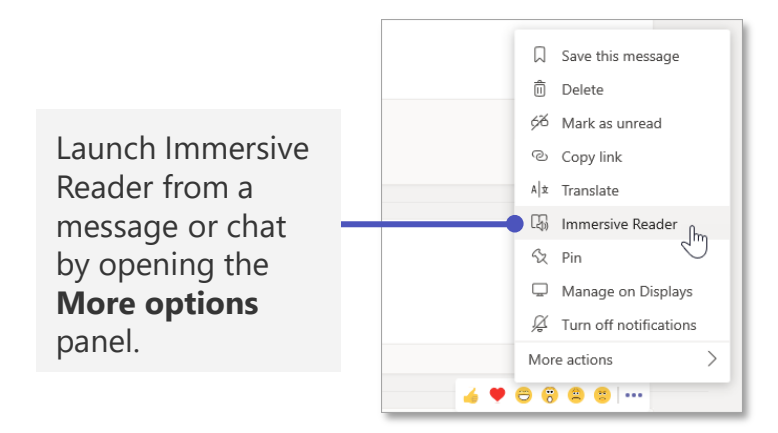

### **5 Explore other accessibility features in Office 365**

**Together Mode** places class members or participants together in a virtual space—helping students feel more connected and reducing cognitive load.

You can open Office 365 files right in Teams, including presentations, documents, notebooks, and more. Office 365 offers a range of accessibility features to make learning more inclusive for all students.

**Dictation** to transcribe speech. *Available in Word, Outlook, OneNote, and PowerPoint.*

**Math Assistant** to help with equations, graphing, and other math topics. *Available in OneNote*

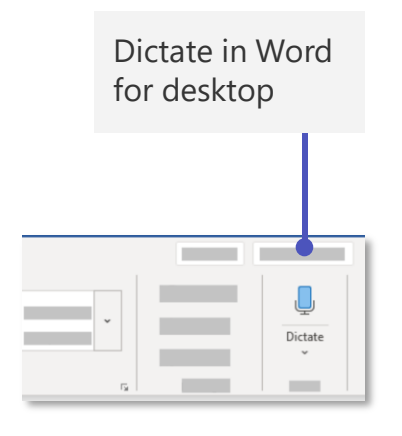

Dictate in Word for mobile

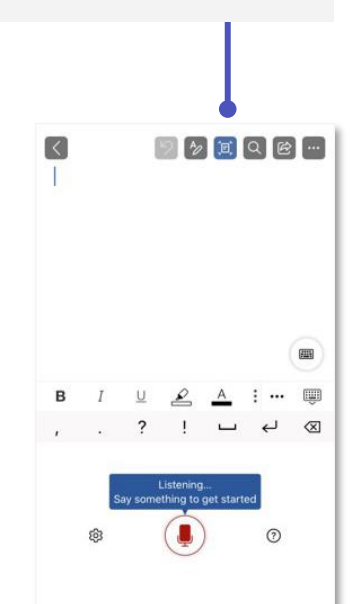

## Make learning from home accessible with Microsoft Teams for Education

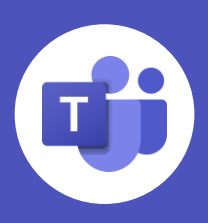

As you help your student adjust to remote learning, keep in mind that **Microsoft Teams** includes built-in accessibility features to make class and homework easier for different types of learners—including those who have learning disabilities, need accommodations for vision and hearing, or are English Language Learners. **Learning Tools** like Immersive Reader use proven techniques to aid reading and writing.

**In this guide, see how to get started with some of the key accessibility features in Teams.** 

Navigate to the Class Notebook. In the **Draw** tab, select **Math** > **Turn Math On or Off.**

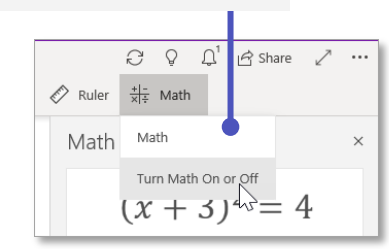

Go to **More options** ••• and select **Together Mode.**

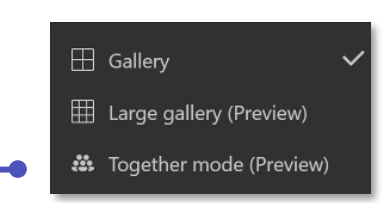

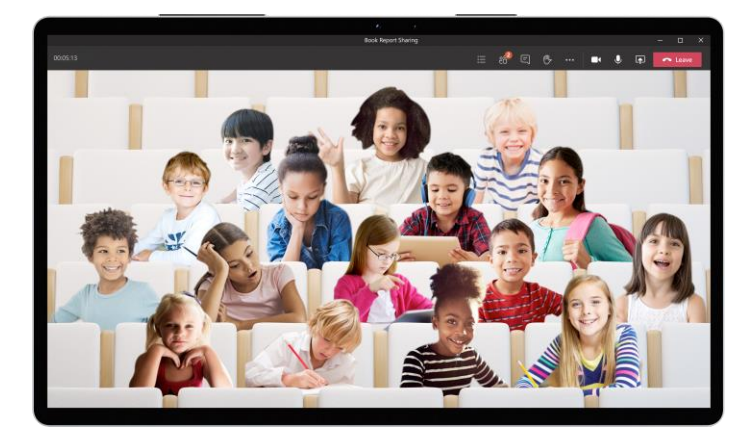

For students who are hard of hearing, have dyslexia, or need support focusing, Teams can detect what's said in a class session or meeting and present realtime captions with speaker attribution.

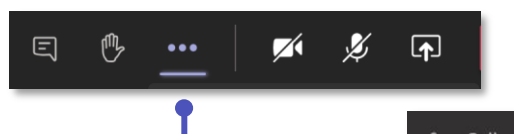

## **Message translation**

select **Turn on Live Captions.**

- **&** Call me
- ※ Apply background effects
- cc] Turn on live captions
- Start recording

English (United States)  $\sqrt{\phantom{a}}$  Enable spell check

**Accessibility Checker**

to ensure files are accessible for parents and students who are blind. *Available in Word, Outlook, OneNote, PowerPoint, and Excel.*

#### In the **Review** tab, select **Check Accessibility**

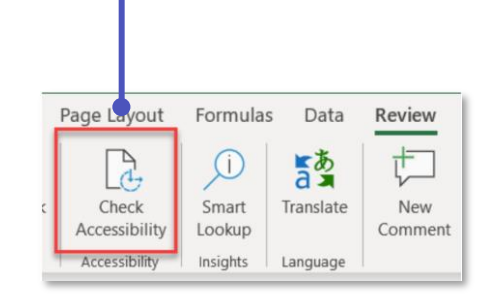

View the inspection results with recommended actions on how to make your file more accessible.

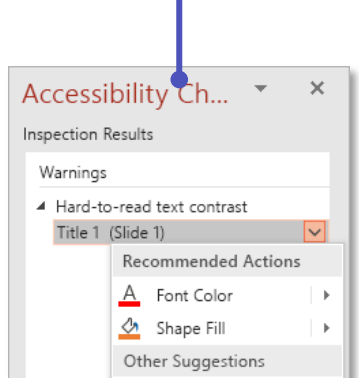

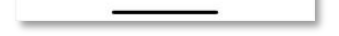

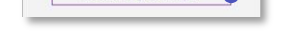

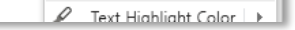

Math Assistant offers step-bystep solutions for solving equations, plus the option to generate a practice quiz.

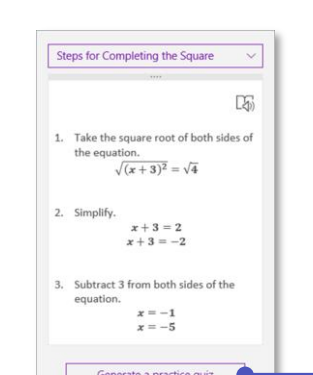